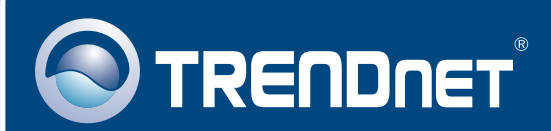

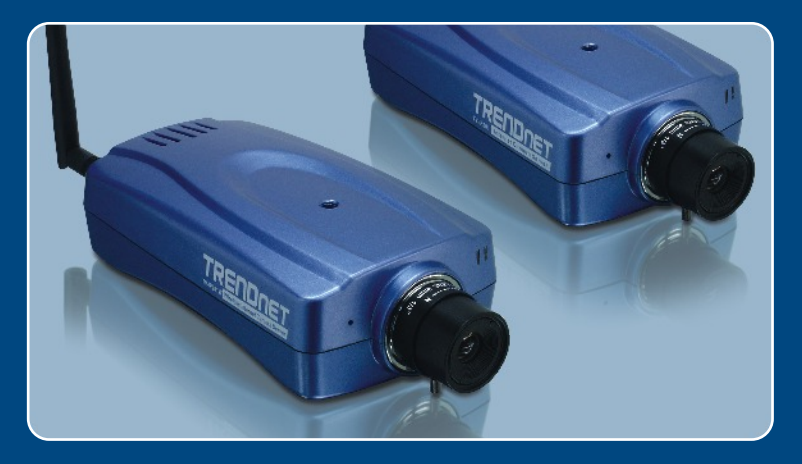

# Lühike paigaldusjuhend<br>NGC 25

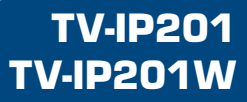

# **Sisukord**

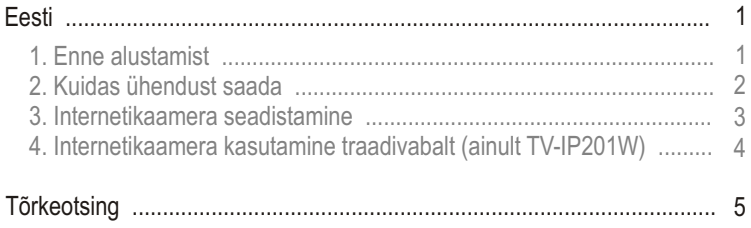

# **1. Enne alustamist**

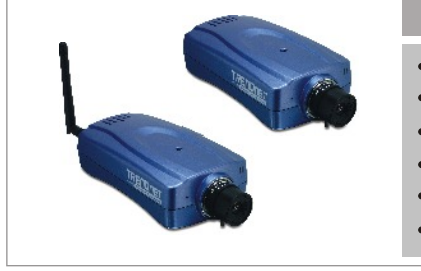

#### **Pakendi sisu**

- TV-IP201/TV-IP201W
- Antenn (TV-IP201W)
- **Metallstatiiv**
- Utiliidi CD-ROM
- AC toiteplokk
- Lühike paigaldusjuhend

## **Minimaalsed Nõuded süsteemile**

- 10/100Mbps Ethernet
- Protsessor: Intel Celeron 1.1Ghz või rohkem
- Mälu: 512MB või rohkem
- Veebibrauser: Microsoft Internet Explorer 5.0 või uuem, Netscape 6.0 või uuem.
- VGA resolutsioon: 800 x 600 või rohkem

## **Rakendus**

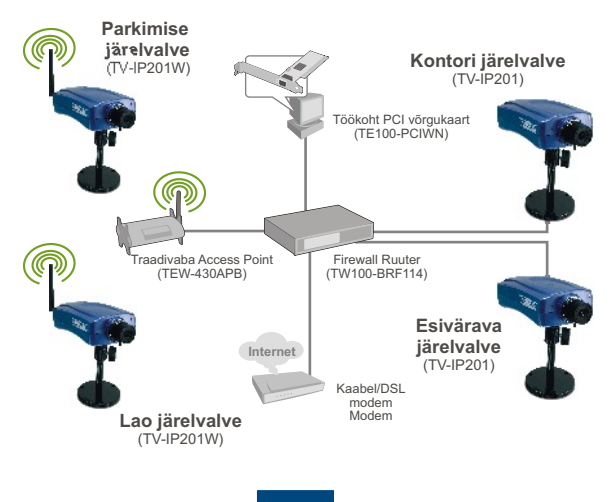

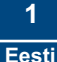

# **2. Kuidas ühendust saada**

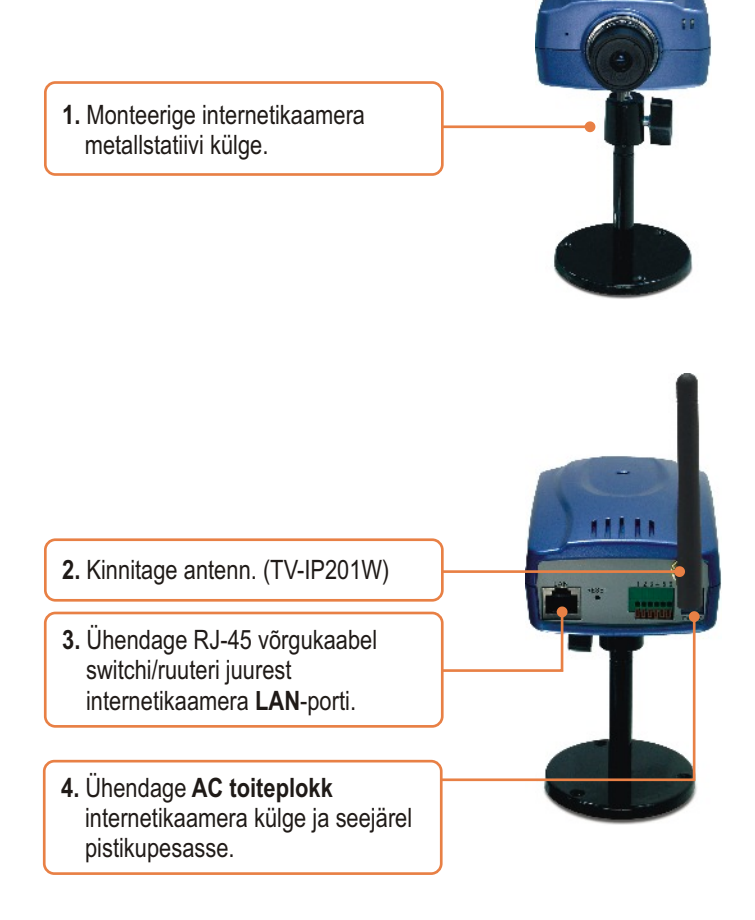

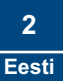

# **3. Internetikaamera seadistamine**

Märkus: Internetikaamerale ligipääsuks ja seadistamiseks peavad mõlemad – nii internetikaamera kui ka võrgukaart - olema samast võrgusegmendist.

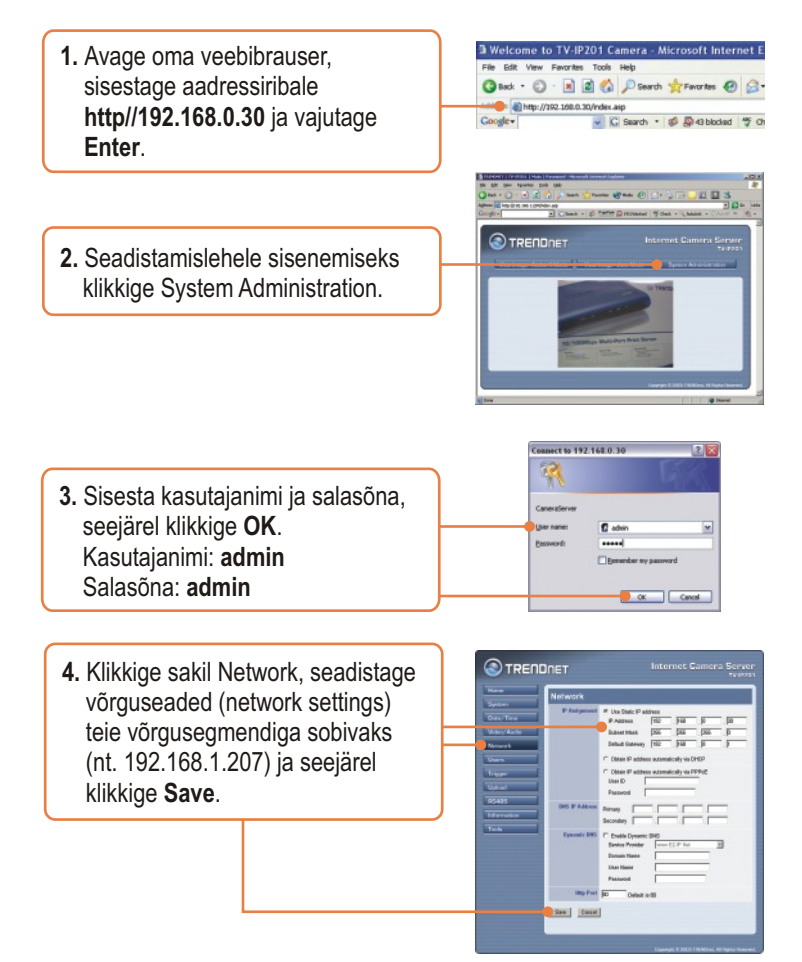

**TV-IP201 seadistamine on lõppenud.**

**3 Eesti**

### **4. Internetikaamera kasutamine traadivabalt (ainult TV-IP201W)**

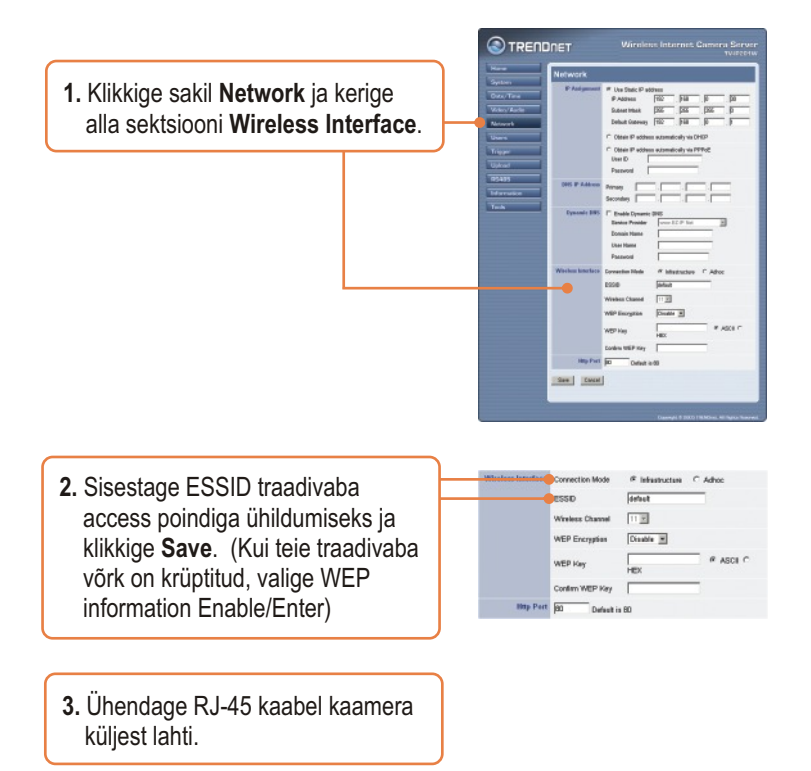

## **TV-IP201W seadistamine on lõppenud.**

Täpsemat teavet TV-IP201/TV-IP201W seadistamise ja edasijõudnud valikute kohta leiate kasutaja käsiraamatust CD-plaadilt või TRENDneti veebilehelt www.trendnet.com.

#### **Küsimus 1. Pilt on hägune. Kuidas ma saaksin seda parandada?**

**Vastus 1.**  Te saate internetikaamera fookust reguleerida läätse pöörates.

#### **Küsimus 2. Kas ma saan kaamera läätse asendada?**

**Vastus 2.** Internetikaamera lääts on asendatav standardse CS-Mount tüüpi läätsega.

#### **Küsimus 3. Kuidas ma saan oma lokaalse võrguga vaadata internetikaamera otsepilti (live images)?**

**Vastus 3.** Avage veebibrauser (Internet Explorer või Netscape), kirjutage aadressiribale oma internetikaamera IP aadress (nt.: 192.168.1.203) ja vajutage klahvi Enter. Ilmub ette Internetikaamera tervitusleht.

#### **Küsimus 4. Kui ma kasutan kaamerat ActiveX töörežiimis, siis ei ilmu pilti ette, miks?**

**Vastus 4.** Veenduge, et Internet Explorerile on lubatud ActiveX, vaadake oma veebibrauseri käsiraamatust ActiveX kohta.

Kui teil esineb endiselt probleeme või on küsimusi TV-IP201/TV-IP201W kohta, võtke ühendust TRENDneti tehnilise toe osakonnaga.

#### **Sertifikaat**

Antud seadet on testitud ja täheldatud ühilduvust FCC ja CE reeglitega.

Operatsioonil subjektiga on järgitud kahte tingimust.

- (1) Antud seade ei põhjusta kahjulike häireid.
- (2) Seade peab aktsepteerima kõiki häireid. Kaasaarvatud häireid, mis võivad põhjustada ebasoovitud operatsioone

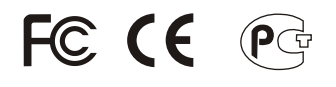

Elektri- ja elektroonikatoodete jäätmeid ei tohi ära visata koos olmejääkidega. Abivahendite olemasolu korral palume ümber töötlemiseks sorteerida. Küsi nõu jäätmete ümber töötlemise kohta oma kohalikult jaemüüjalt.

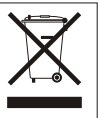

**MÄRKUS:** TOOTJA EI VASTUTA SEADME VOLITAMATA MUUNDAMISE (MUUTMISE) TAGAJÄRJEL TEKKINUD RAADIO VÕI TV HÄIRETE EEST. SELLISED MUUDATUSED VÕIVAD PÕJUSTADA KASUTAJA SEADME KASUTUSÕIGUSE ANNULEERIMISE.

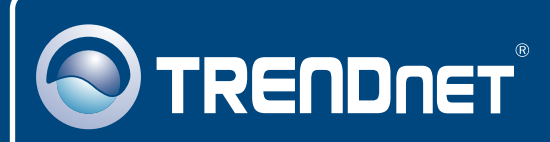

# TRENDnet Technical Support

## US · Canada

24/7 Tech Support **Toll Free Telephone:** 1(866) 845-3673

 $\overline{\text{Europe}}$  (Germany • France • Italy • Spain • Switzerland • UK)

**Toll Free Telephone:** +00800 60 76 76 67

English/Espanol - 24/7 Francais/Deutsch - 11am-8pm, Monday - Friday MET

#### **Worldwide**

**Telephone:** +(31) (0) 20 504 05 35

English/Espanol - 24/7 Francais/Deutsch - 11am-8pm, Monday - Friday MET

## Product Warranty Registration

**Please take a moment to register your product online. Go to TRENDnet's website at http://www.trendnet.com**

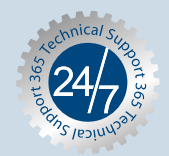

## **TRENDNET**

**3135 Kashiwa Street Torrance, CA 90505 USA**

Copyright ©2006. All Rights Reserved. TRENDnet.